#### **Northall Village Hall**

# **Instructions for using the NVH Audio Visual System & TV**

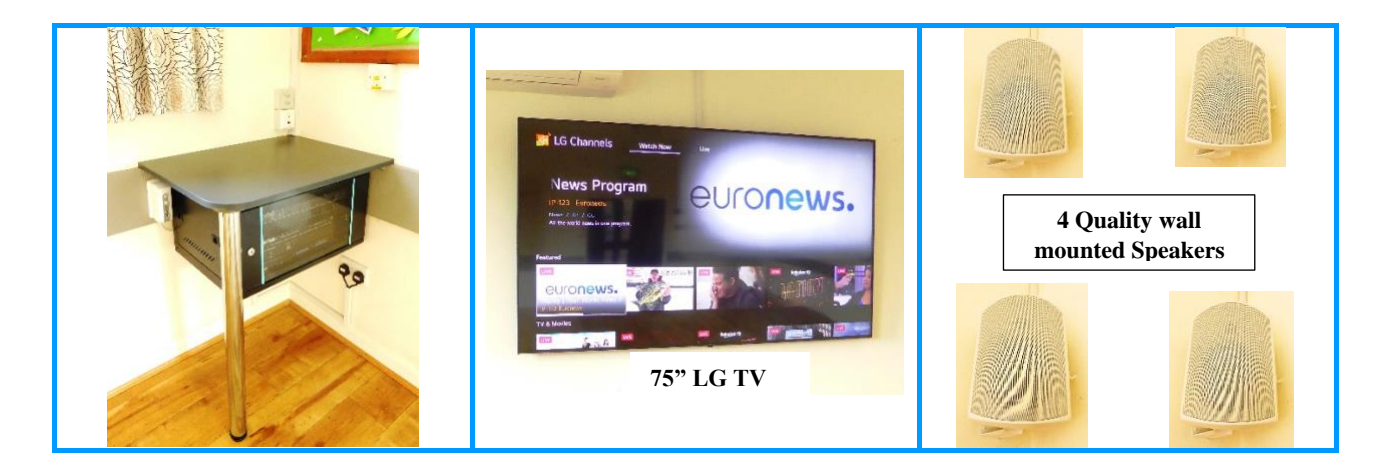

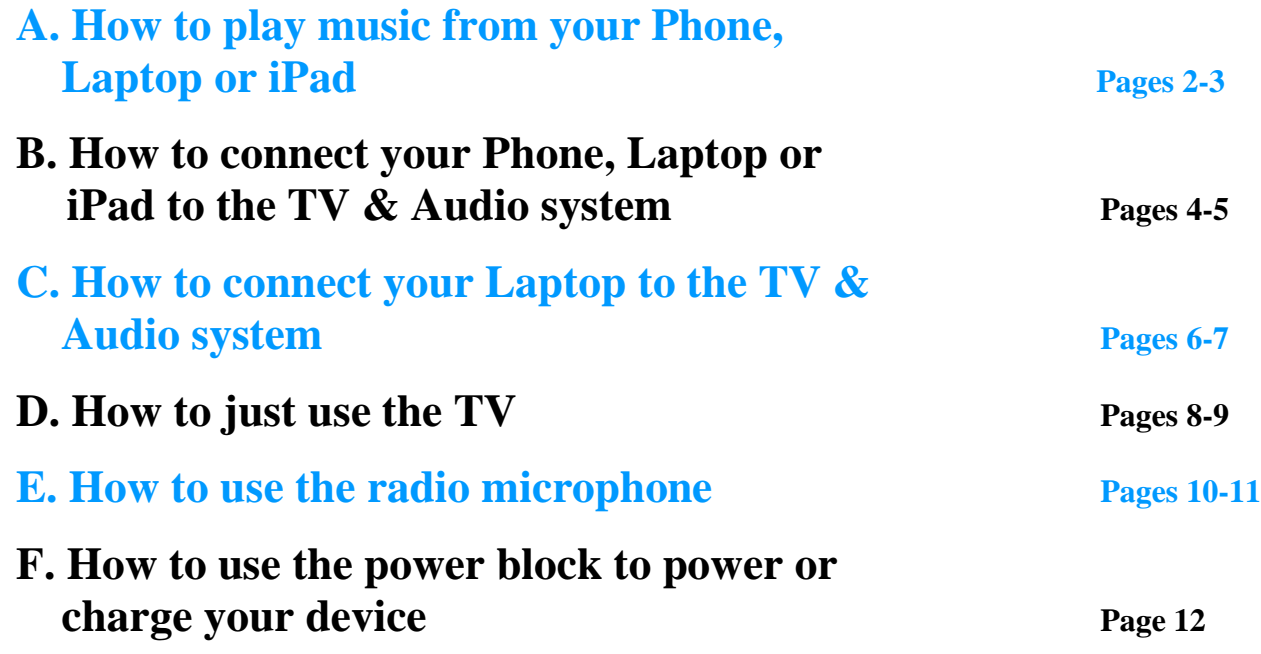

#### **Before you leave the Hall - PLEASE ensure that:**

- **1. The TV is turned-off & the NVH Remote Control is returned to its holster.**
- **2. The NVH Radio Microphone is turned-off & returned to its holster.**
- **3. The NVH AUX 3.5mm cable is left neatly coiled on its hook.**
- **4. The NVH HDMI cable is left neatly coiled on its hook.**
- **5. The TV & Audio switches are turned-off. (There will be an unavoidable 'bang' when the Audio is switched off).**
- **6. The Power Block is turned-off (The blue light will be extinguished).**

### **A. How to Play music from your Phone, Laptop or iPad:**

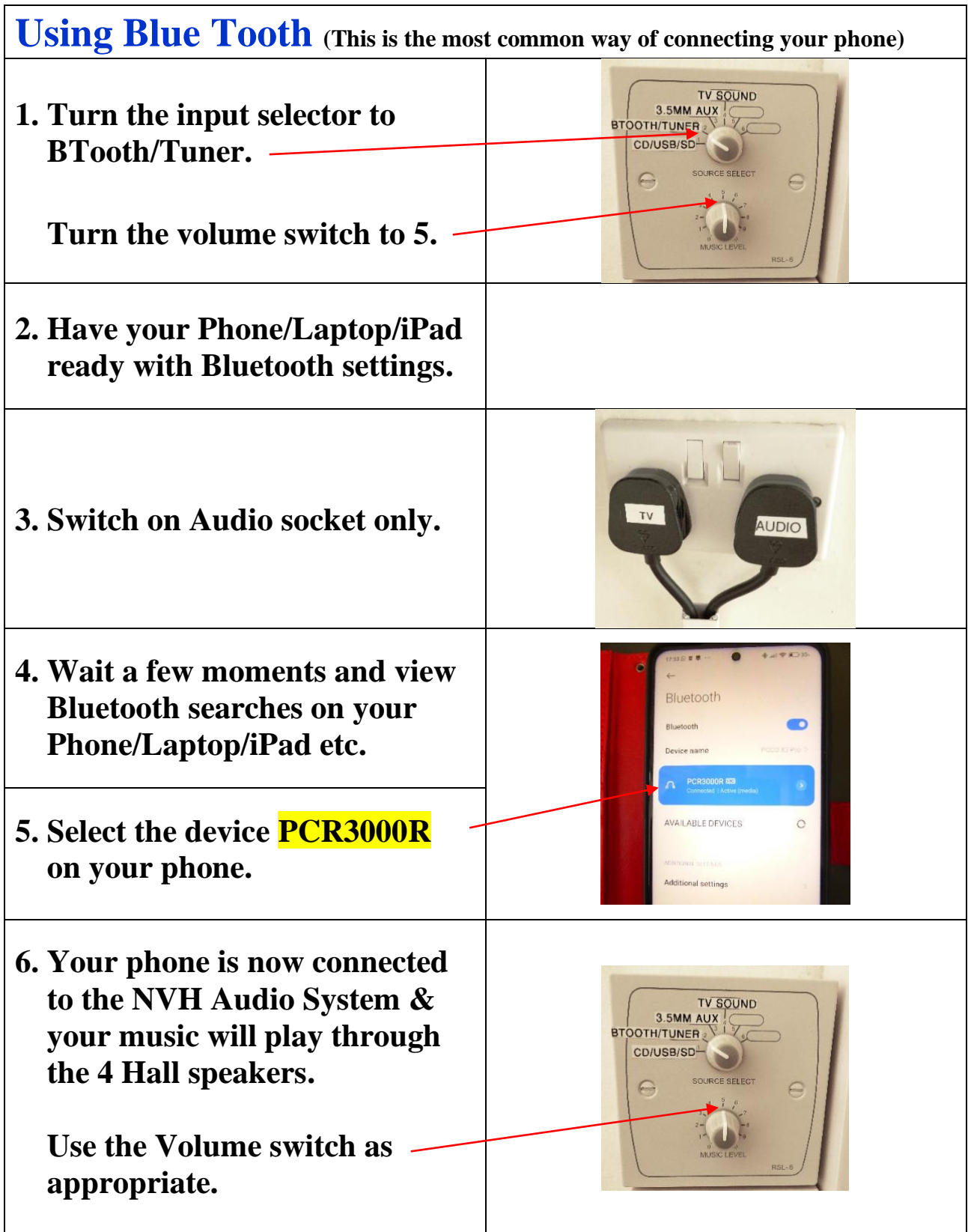

### **A. How to Play music from your Phone, Laptop or iPad (contd)**

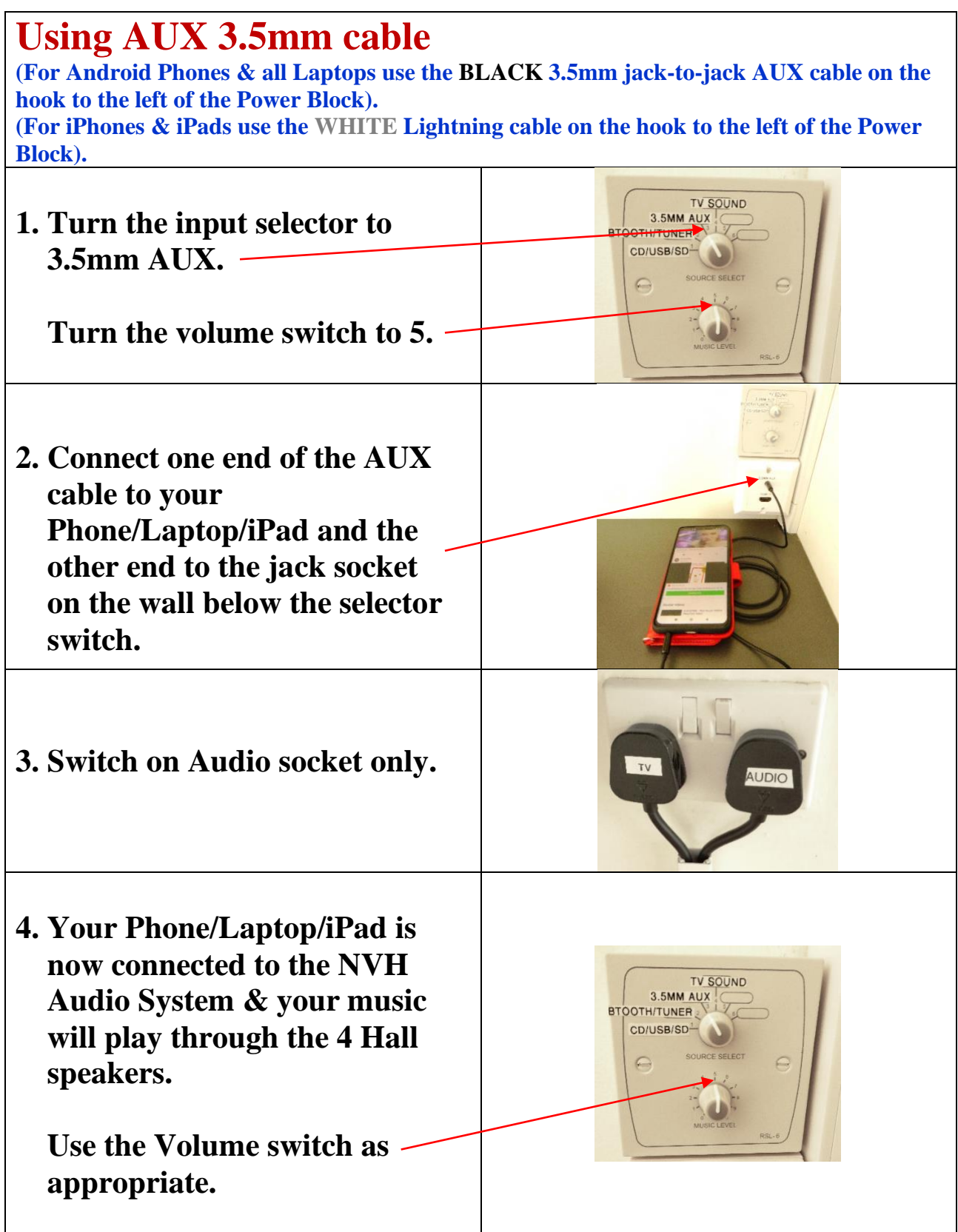

### **B. How to connect your Phone, Laptop or iPad to the TV & Audio system**

 **(Screen sharing/mirroring/casting/streaming)**

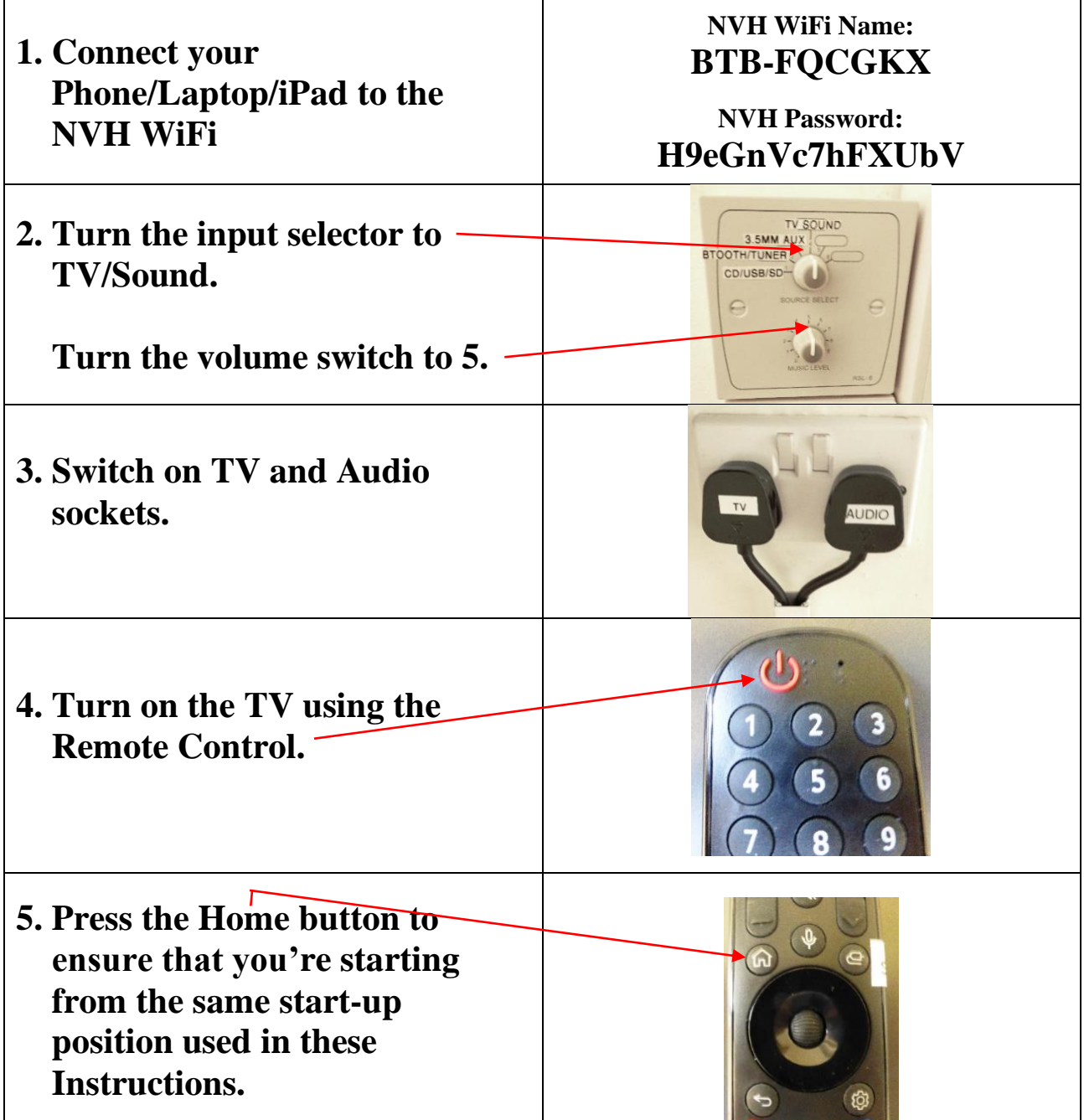

**Please go to Step 6 on the next page (page no. 5)**

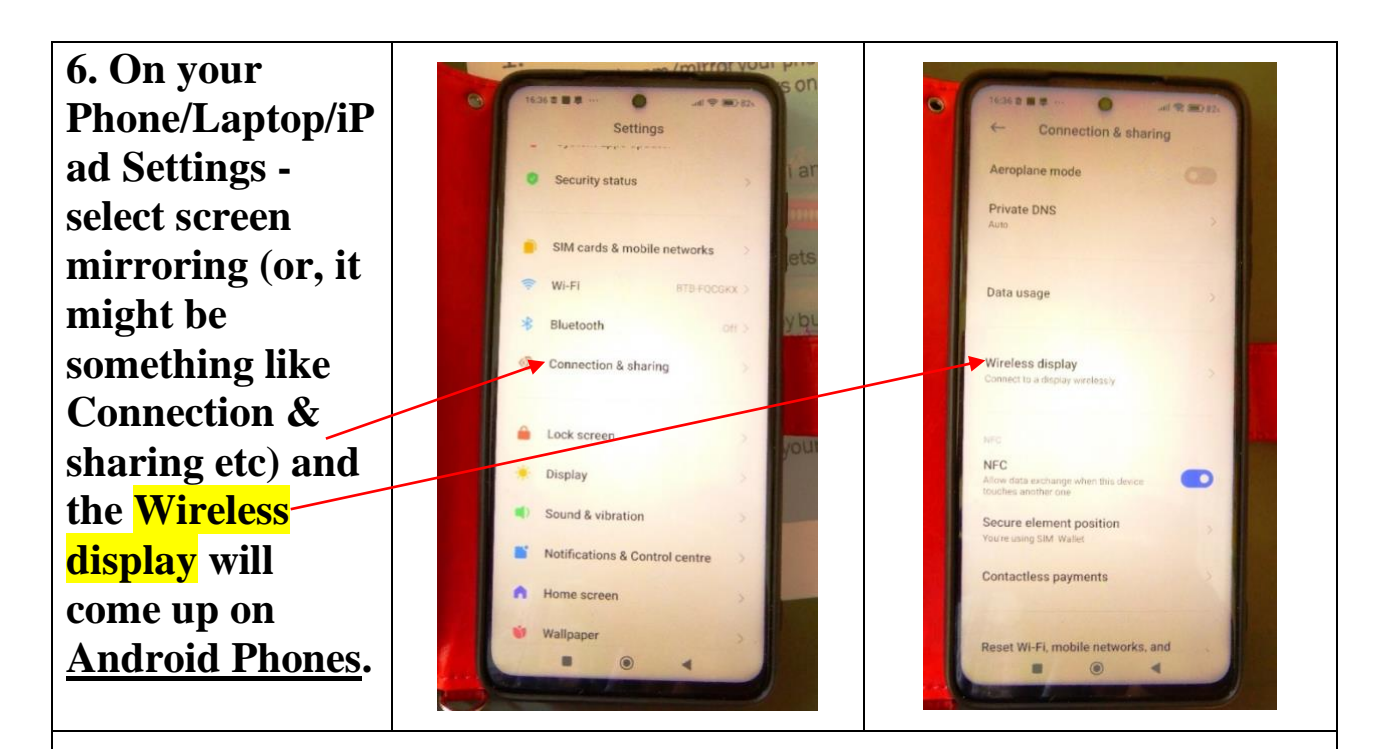

#### **On iPhones a 4-digit number will come up on the TV screen which has to be entered into the iPhone.**

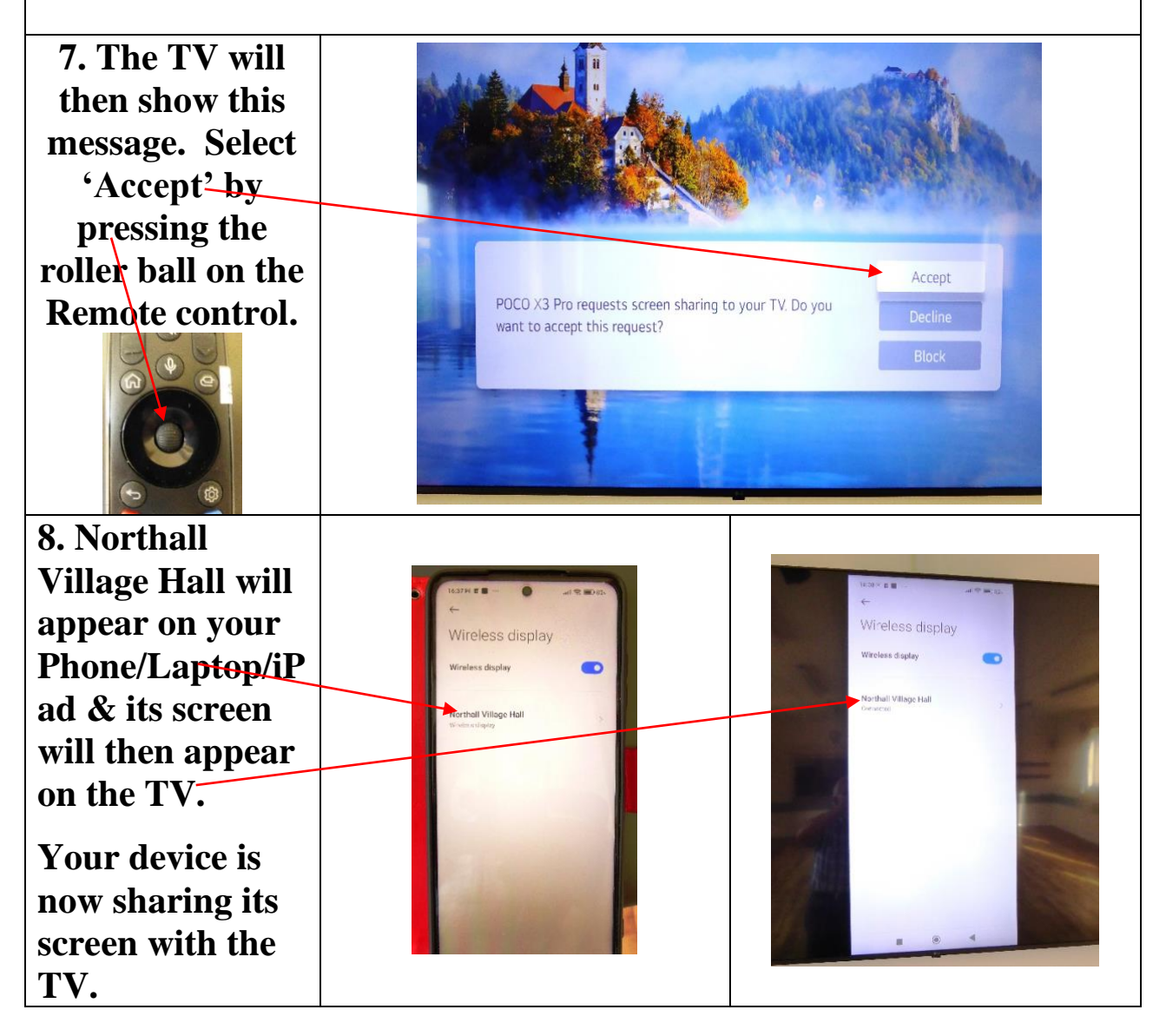

## **C. How to connect your Laptop to the TV**

### **& Audio system**

 **The sound will be played through the 4 Hall speakers - not through the TV's built-in speakers).**

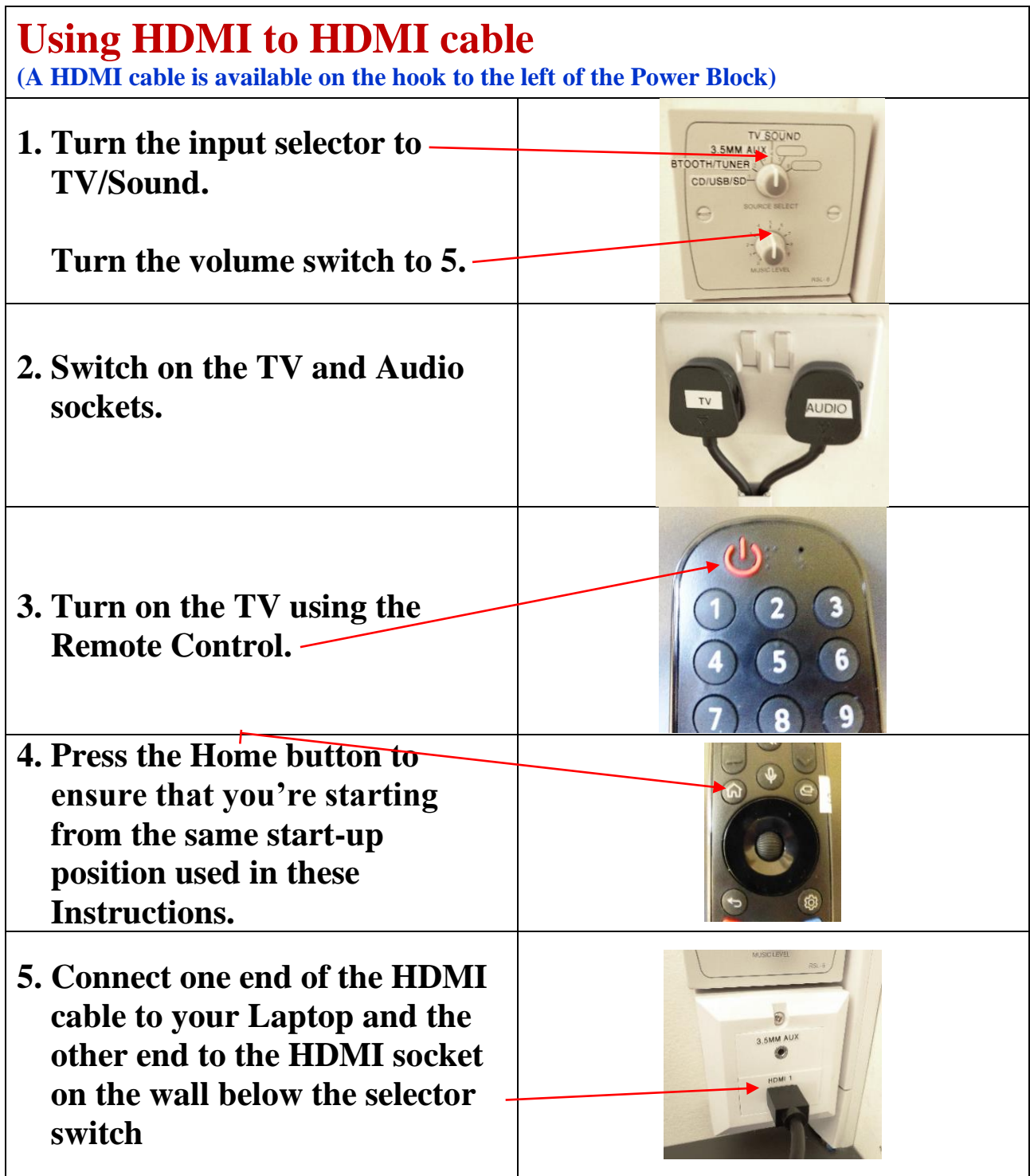

**Please go to Step 6 on the next page (page no. 7)**

#### **C. How to connect a Laptop to the TV & Audio system (contd.)**

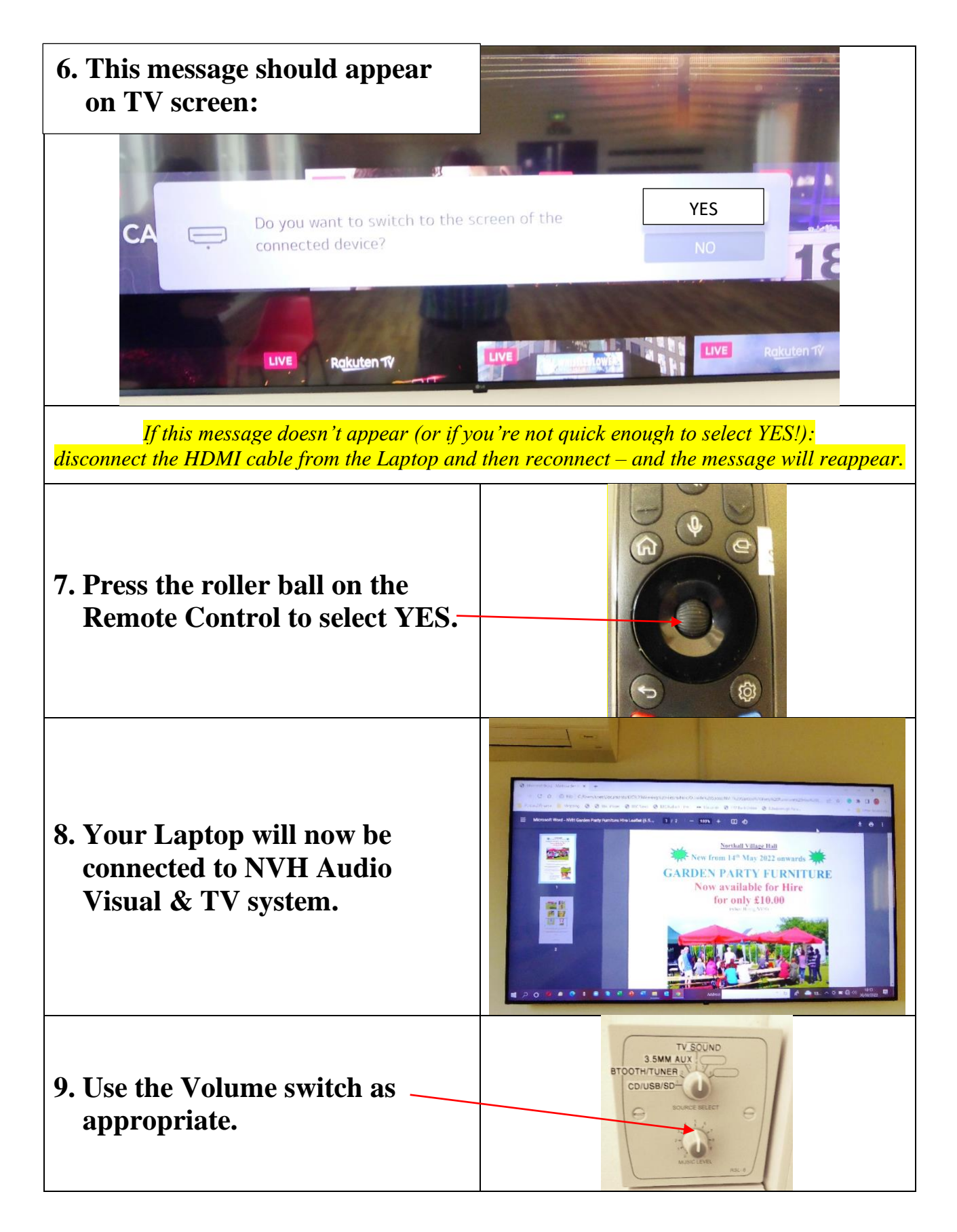

### **D. How to just use the TV**

 **(Northall Village Hall has a TV Licence)**

 **(The sound will be played through the 4 Hall speakers - not through the TV's built-in speakers).**

![](_page_7_Picture_76.jpeg)

#### **Please go to Step 6 on the next page (page no. 9)**

#### **D. How to just use the TV (contd.)**

![](_page_8_Picture_1.jpeg)

### **E. How to use the radio Microphone**

![](_page_9_Picture_1.jpeg)

### **E. How to use the radio Microphone (contd.)**

![](_page_10_Picture_1.jpeg)

### **F. How to use the power block to power or charge your device**

![](_page_11_Picture_1.jpeg)